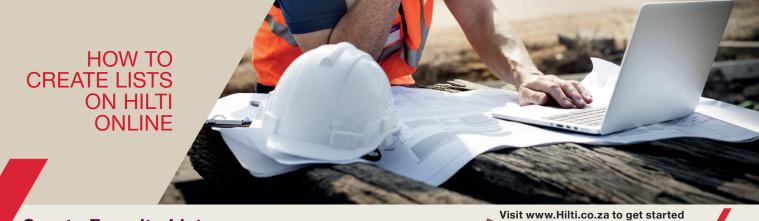

## **Create Favorite Lists**

Do you want to remember products for later? Let's learn how you can use favorite lists on Hilti Online.

Tip: While browsing you can add products to your favorite lists for your convenience.

1. Login to your Hilti Online account

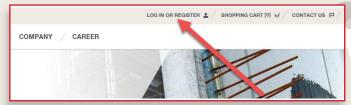

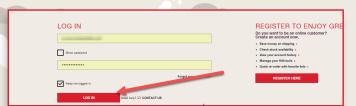

2. Under Your favorite lists, click on 'Go to favorite lists'.

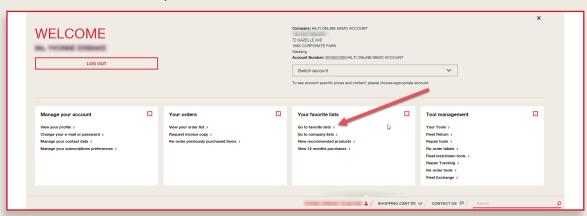

3. You are taken to an overview of your favorites lists. You can create a new list by typing in the name of your list and clicking 'Create New Favorites List'.

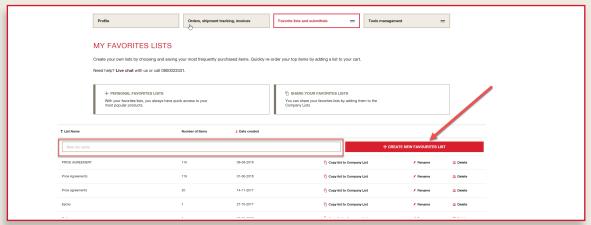

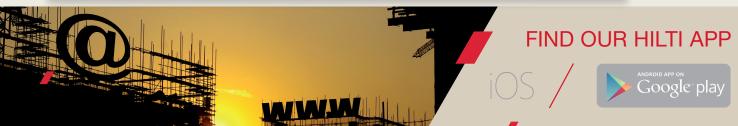

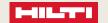

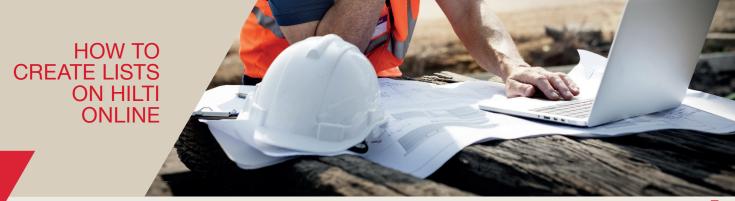

Visit www.Hilti.co.za to get started

4. Your new Favorites list has been created. Open the new Favorites list by clicking on it.

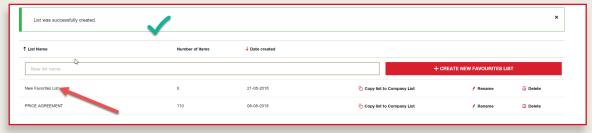

5. To add products to your list, type item numbers directly into the Quick Item Entry or copy and paste a list of item numbers, then click 'Add to List'.

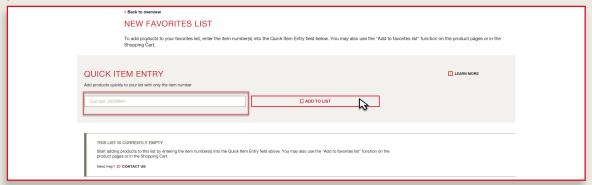

6. While browsing Hilti Online, you can add products directly to existing favorite lists or you can create a new list. You can also add items from your 'Recently Purchased' items.

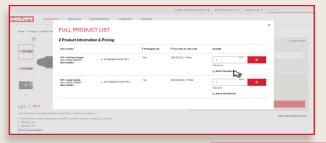

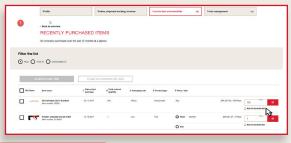

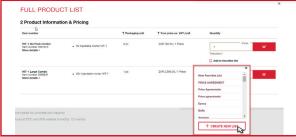

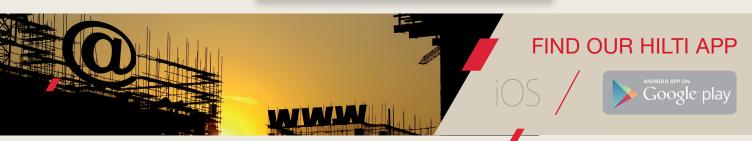

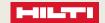